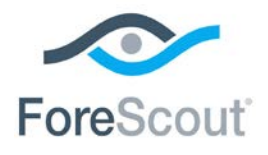

# ForeScout CounterACT®

## Windows Applications

Configuration Guide

**Updated February 2018**

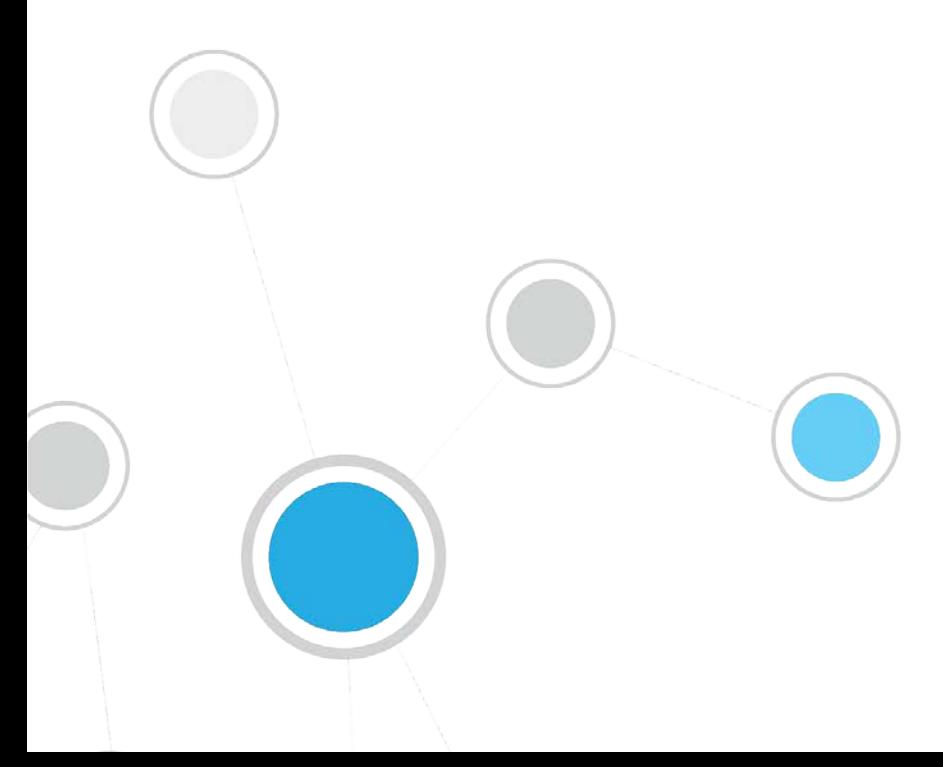

### **Table of Contents**

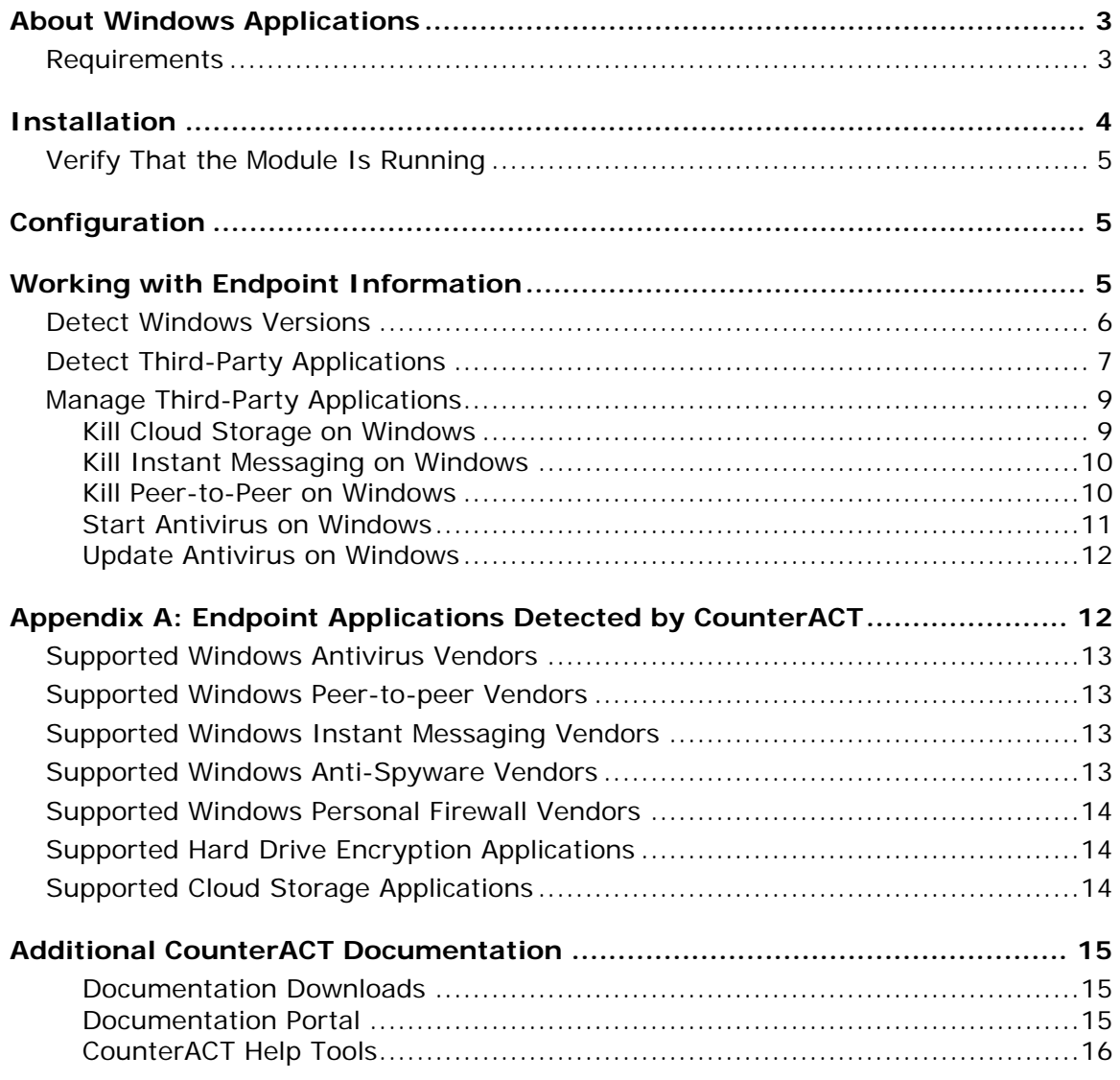

### <span id="page-2-0"></span>**About Windows Applications**

Windows Applications is a Content Module that works with the HPS Inspection Engine to support in-depth discovery and management of the following software and applications on Windows endpoints:

- Windows operating system information, including:
	- − Release
	- − Package/flavor
	- − Service Pack
- **The following third-party applications, which present unique security** challenges:
	- − Antivirus
	- − Peer-to-peer
	- − Anti-spyware
	- − Personal Firewall
	- − Instant Messaging
	- − Hard Drive Encryption
	- − Cloud Storage
	- − Microsoft products and other applications on Windows endpoints

The Windows Applications Module provides host properties and actions that let you detect and manage endpoints based on this information. Use CounterACT policies to discover endpoints running specific applications, and to apply remediation actions.

For example:

- **I** Identify endpoints running specific Windows operating systems, and apply patches or vulnerability updates.
- I dentify endpoints running specific peer-to-peer applications, and kill the application.
- **Update a specific antivirus package, and start it on an endpoint.**
- *Refer to the Windows Applications Release Notes for information regarding changes, updates, and recommendations for working with this release.*

### <span id="page-2-1"></span>**Requirements**

The module requires the following CounterACT releases and other CounterACT components:

- Counter $ACT^{\circledR}$  version 8.0
- **An active Maintenance Contract for CounterACT devices is required.**
- Endpoint Module version 1.0 with the HPS Inspection Engine running.
- NIC Vendor DB Content Module version 1.2.3 running.

### <span id="page-3-0"></span>**Installation**

#### **To install the module:**

- **1.** Navigate to one of the following ForeScout portals, depending on the licensing mode your deployment is using:
	- − [Product Updates Portal](https://updates.forescout.com/support/index.php?url=counteract) *Per-Appliance Licensing Mode*
	- − [Customer Portal, Downloads Page](https://forescout.force.com/support/apex/downloads) *Centralized Licensing Mode*

To find out which licensing mode your deployment is working with, see [Identifying Your Licensing Mode in](#page-3-1) the Console.

- **2.** Download the module **.fpi** file.
- **3.** Save the file to the machine where the CounterACT Console is installed.
- **4.** Log into the CounterACT Console and select **Options** from the **Tools** menu.
- **5.** Select **Modules**. The Modules pane opens.
- **6.** Select **Install**. The Open dialog box opens.
- **7.** Browse to and select the saved module **.fpi** file.
- **8.** Select **Install**. The Installation wizard opens.
- **9.** Select **I agree to the License Agreement**, and select **Install**. The installation will not proceed if you do not agree to the license agreement.
- *Make sure you have selected the correct module to install. The installation will begin immediately after selecting Install, and cannot be interrupted or canceled.*
- *In modules that contain more than one component, the installation proceeds automatically one component at a time.*
- **10.**When the installation completes, select **Close** to close the wizard. The installed module is displayed in the Modules pane.

#### <span id="page-3-1"></span>*Identifying Your Licensing Mode in the Console*

If your Enterprise Manager has a *ForeScout CounterACT See* license listed in the Console, your deployment is operating in Centralized Licensing Mode. If not, your deployment is operating in Per-Appliance Licensing Mode.

Select **Options > Licenses** to see whether you have a *ForeScout CounterACT See* license listed in the table.

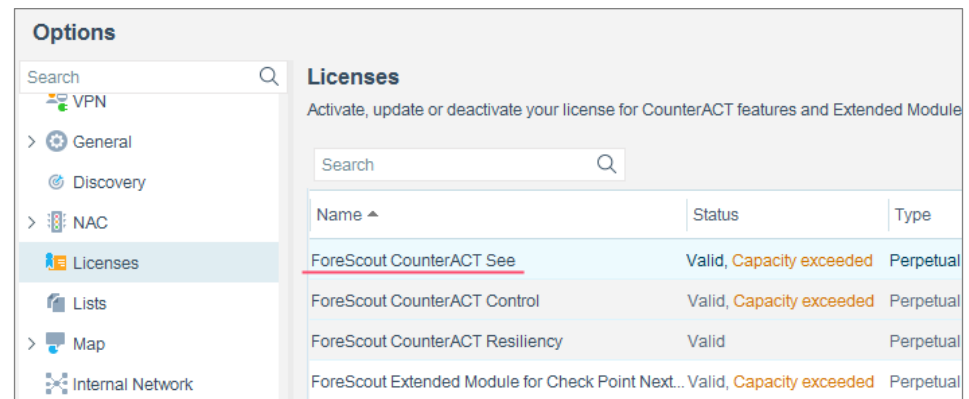

Contact your ForeScout representative if you have any questions about identifying your licensing mode.

### <span id="page-4-0"></span>**Verify That the Module Is Running**

After installing the module, verify that it is running.

#### **To verify:**

- **1.** Select **Tools**>**Options** and then select **Modules**.
- **2.** Navigate to the module and select **Start** if the module is not running.

### <span id="page-4-1"></span>**Configuration**

No configuration is required.

### <span id="page-4-2"></span>**Working with Endpoint Information**

The module provides host properties and actions to support the following policybased detections and management actions:

- **[Detect Windows Versions](#page-5-0)**
- [Detect Third-Party Applications](#page-6-0)
- **[Manage Third-Party Applications](#page-8-0)**

### <span id="page-5-0"></span>**Detect Windows Versions**

The module provides the following host properties to detect Windows applications.

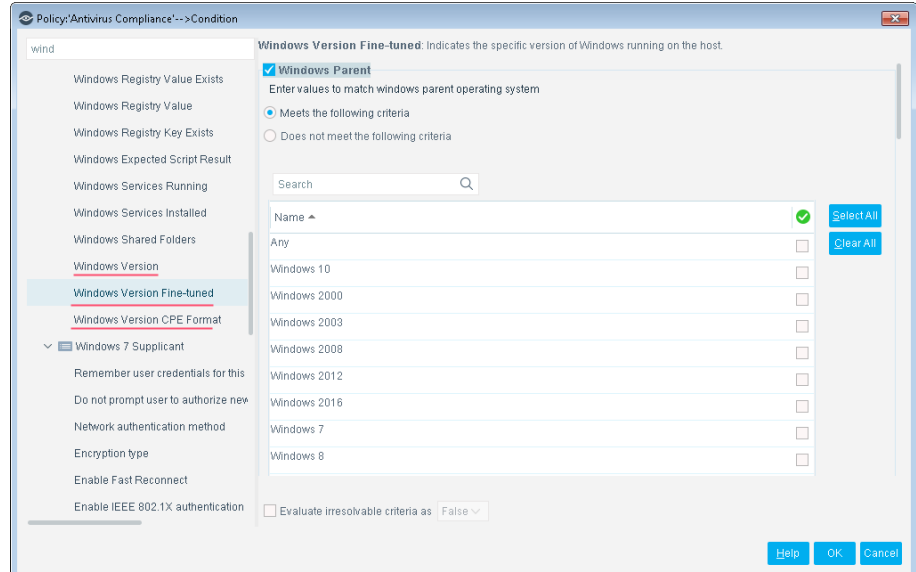

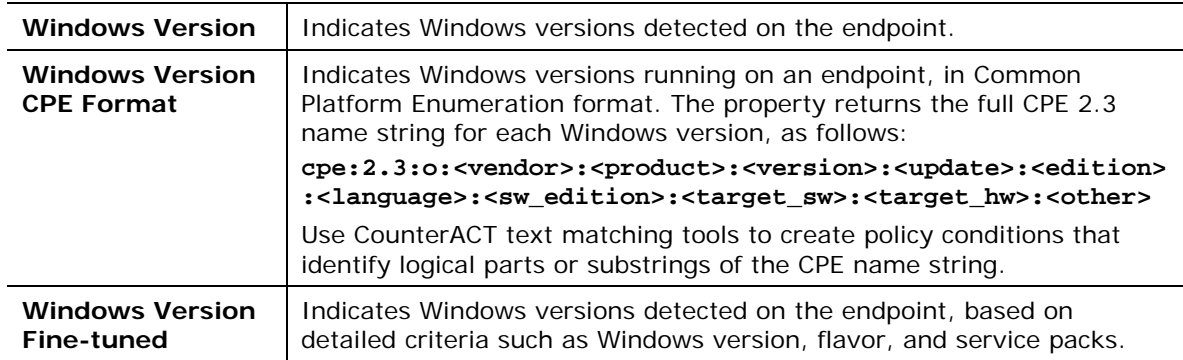

### <span id="page-6-0"></span>**Detect Third-Party Applications**

The module provides the following host properties to detect third-party applications.

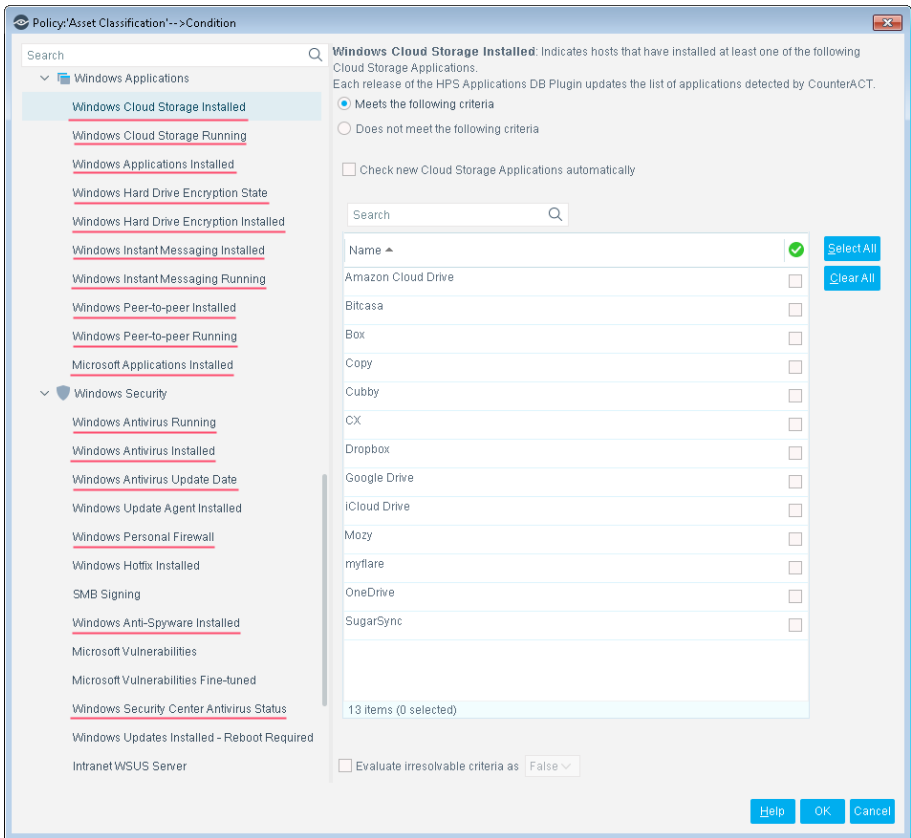

These host properties list the third-party applications that CounterACT detects. Each release of this module updates the applications that are listed, as CounterACT detects new applications.

The **Check new…** and **Detect new…** checkboxes determine whether new applications supported by subsequent updates are added to the condition you define.

 By default the checkbox is cleared, and the condition remains as you defined it. New applications are not included in the condition criteria.

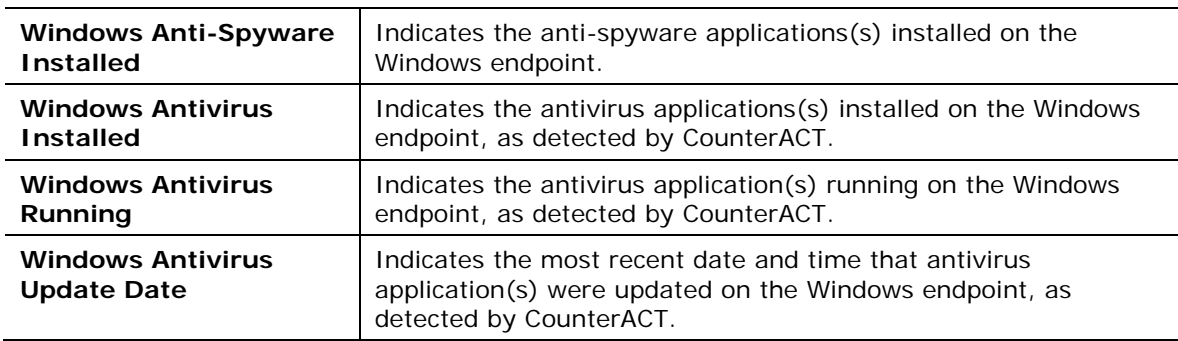

Select the checkbox to include new applications in the condition criteria.

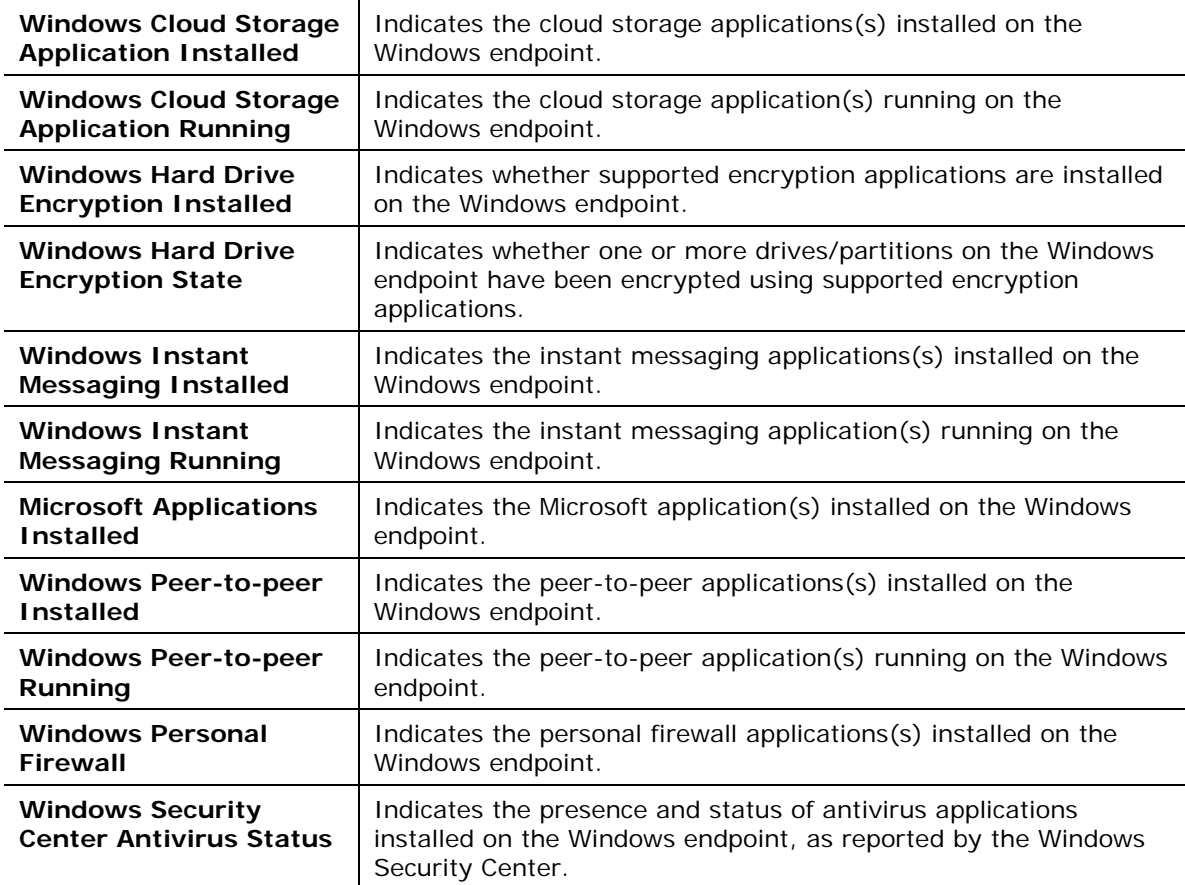

To create policy conditions based on these properties, choose from the list of supported third-party applications. ForeScout has analyzed the structure, footprint, and related processes of these applications, so the module detects them more accurately and inspects them more deeply. New releases of the module typically add supported applications, or enhance support for known applications.

When you use these properties in policies rules, remember that these properties do not detect or inspect unsupported applications. For example:

- The **Windows Instant Messaging Installed** property detects supported messaging applications installed on endpoints. It does not detect other messaging applications that may be present on the Windows endpoint. When no *supported* applications are detected on the endpoint, the property resolves to the value *None* - but unsupported messaging applications may be present.
- Similarly, the **Windows Hard Drive Encryption State** property detects drives/partitions encrypted by supported applications. When no drives are encrypted by *supported* applications, the property resolves to the value *Not Encrypted* for each partition on the endpoint - but partitions may be encrypted by unsupported applications.

Use other host properties to create conditions that inspect endpoints and detect files or processes of unsupported applications.

### <span id="page-8-0"></span>**Manage Third-Party Applications**

The module provides the following actions to remediate/manage third-party applications.

- [Kill Cloud Storage on Windows](#page-8-1)
- [Kill Instant Messaging on Windows](#page-9-0)
- [Kill Peer-to-Peer on Windows](#page-9-1)
- **[Start Antivirus on Windows](#page-10-0)**
- **[Update Antivirus on Windows](#page-11-0)**

#### <span id="page-8-1"></span>**Kill Cloud Storage on Windows**

This action halts the specified cloud storage applications that are running on Windows endpoints.

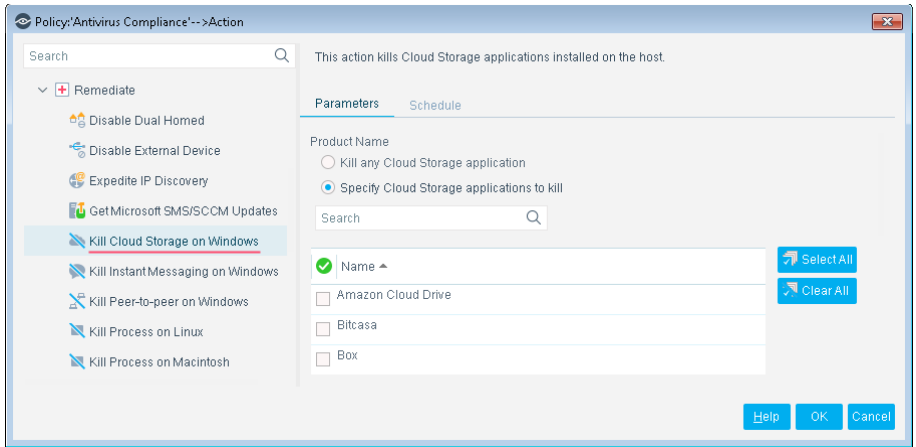

By default, the application is killed once a minute. If the endpoint has SecureConnector installed it is killed once a second.

To increase kill frequency, CounterACT can automatically install SecureConnector on endpoints when this action is applied to them. When you configure the HPS Inspection Engine, select the **Automatically run SecureConnector on Windows endpoints to increase frequency of Kill Process, Kill IM and P2P actions**  checkbox. See the *HPS Inspection Engine Configuration Guide* for details about SecureConnector configuration.

*CounterACT uses a script on the endpoint to apply this action if the endpoint is managed via domain credentials Manageable (Domain). See the* HPS Inspection Engine Configuration Guide *for details about scripts.*

#### <span id="page-9-0"></span>**Kill Instant Messaging on Windows**

This action halts specific instant messaging applications that are running on Windows endpoints.

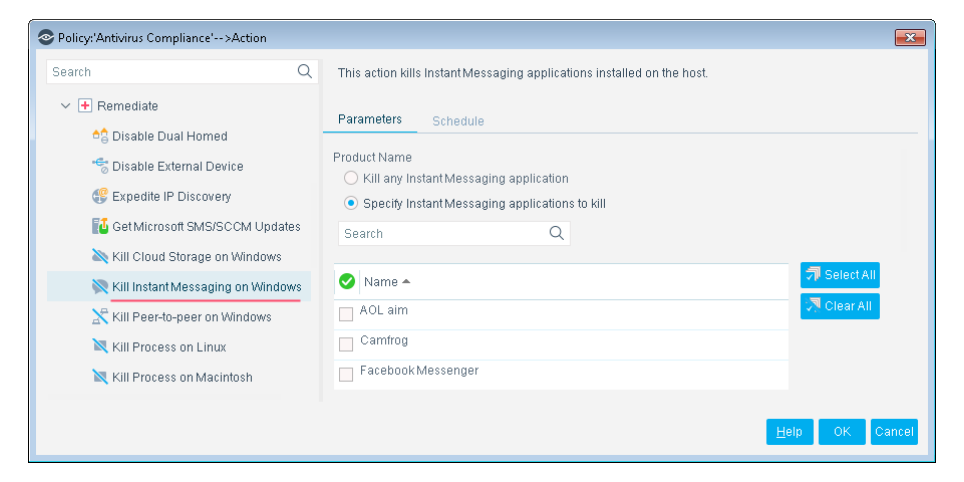

By default, the application is killed once a minute. If the endpoint has SecureConnector installed it is killed once a second.

To increase kill frequency, CounterACT can automatically install SecureConnector on endpoints when this action is applied to them. When you configure the HPS Inspection engine, select the **Automatically run SecureConnector on Windows endpoints to increase frequency of Kill Process, Kill IM and P2P actions** checkbox. See the *HPS Inspection Engine Configuration Guide* for details about SecureConnector configuration.

 *CounterACT uses a script on the endpoint to apply this action if the endpoint is managed via domain credentials Manageable (Domain). See the* HPS Inspection Engine Configuration Guide *for details about scripts.*

#### <span id="page-9-1"></span>**Kill Peer-to-Peer on Windows**

This action halts specific peer-to-peer applications installed at Windows endpoints.

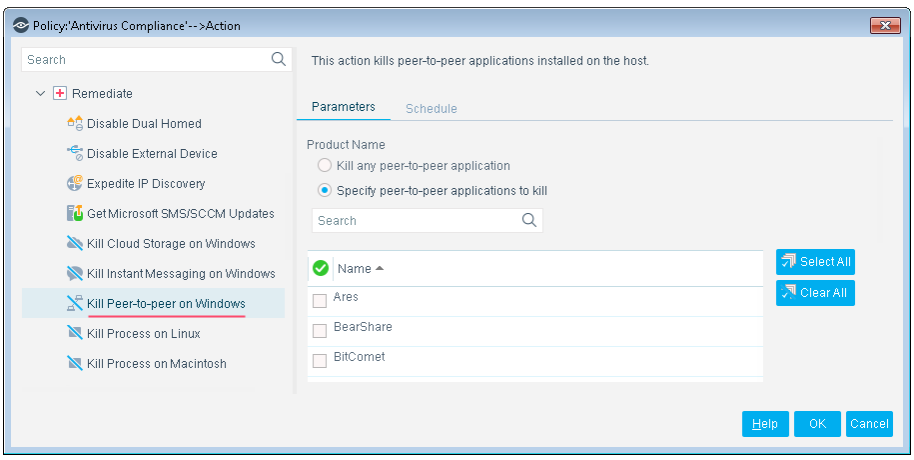

By default, the application is killed once a minute. If the endpoint has SecureConnector installed it is killed once a second.

To increase kill frequency, CounterACT can automatically install SecureConnector on endpoints when this action is applied to them. When you configure the HPS Inspection engine, select the **Automatically run SecureConnector on Windows endpoints to increase frequency of Kill Process, Kill IM and P2P actions** checkbox. See the *HPS Inspection Engine Configuration Guide* for details about SecureConnector configuration.

 *CounterACT runs a script on the endpoint to apply this action if the endpoint is managed via domain credentials Manageable (Domain). See the* HPS Inspection Engine Configuration Guide *for details about scripts.*

#### <span id="page-10-0"></span>**Start Antivirus on Windows**

Launch antivirus applications that have been halted at Windows endpoints.

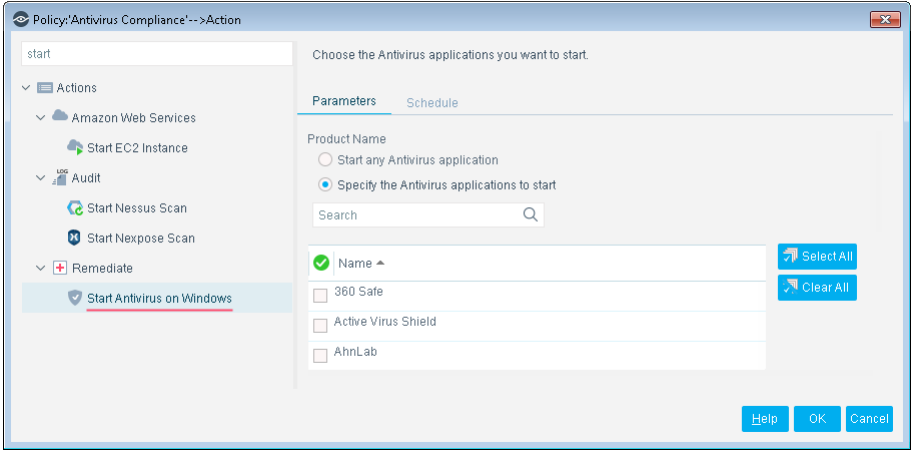

### <span id="page-11-0"></span>**Update Antivirus on Windows**

Update outdated antivirus applications at Windows endpoints.

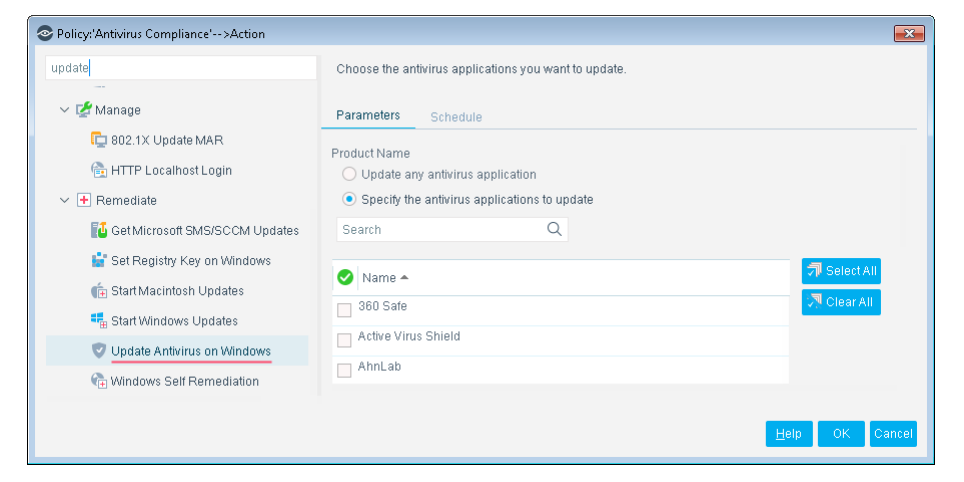

You may need to select more than one application if you think several antivirus applications are installed on endpoints in the policy scope. If more than one antivirus application is installed on an endpoint, CounterACT updates only the first of the selected applications that it detects.

 *CounterACT runs a script on the endpoint to apply this action if the endpoint is managed via domain credentials* **Manageable (Domain)***. Refer to the* HPS Inspection Engine Configuration Guide *for details about scripts.*

### <span id="page-11-1"></span>**Appendix A: Endpoint Applications Detected by CounterACT**

The Windows Applications Module discovers applications of the following vendors on Windows endpoints, for the following types of software:

- **[Supported Windows Antivirus Vendors](#page-12-0)**
- **[Supported Windows Peer-to-peer Vendors](#page-12-1)**
- **[Supported Windows Instant Messaging Vendors](#page-12-2)**
- **[Supported Windows Anti-Spyware Vendors](#page-12-3)**
- **[Supported Windows Personal Firewall Vendors](#page-13-0)**
- **[Supported Hard Drive Encryption Applications](#page-13-1)**
- **[Supported Cloud Storage Applications](#page-13-2)**

### <span id="page-12-0"></span>**Supported Windows Antivirus Vendors**

- Active Virus Shield AhnLab AVG/Avast Avira BitDefender CA E-trust ClamAV Comodo eScan
- ESET ESTsoft F-Secure G Data Hauri K7 Computing Kaspersky LANDesk Lightspeed McAfee
- Microsoft New Technology Wave Panda PC Ziggy Qihoo 360 Rising Sophos Symantec Trend Micro Vipre

### <span id="page-12-1"></span>**Supported Windows Peer-to-peer Vendors**

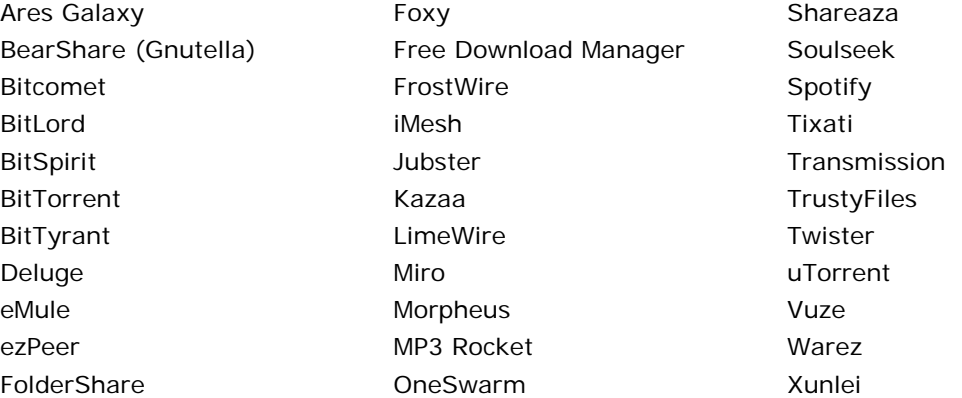

### <span id="page-12-2"></span>**Supported Windows Instant Messaging Vendors**

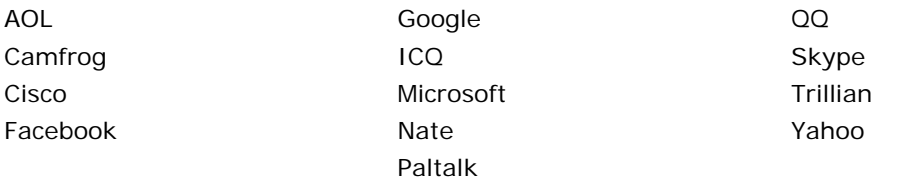

### <span id="page-12-3"></span>**Supported Windows Anti-Spyware Vendors**

Anonymizer BrightFort (Spyware Blaster/Spyware Doctor) **CounterSpy** 

Kephyr Lavasoft McAfee Microsoft Safer-Networking (Spybot) Trend Micro Webroot

### <span id="page-13-0"></span>**Supported Windows Personal Firewall Vendors**

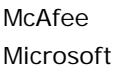

Sophos Sygate

Symantec Zone Labs/Check Point

### <span id="page-13-1"></span>**Supported Hard Drive Encryption Applications**

Microsoft BitLocker Check Point Endpoint Full Disk Encryption Symantec Endpoint Encryption

### <span id="page-13-2"></span>**Supported Cloud Storage Applications**

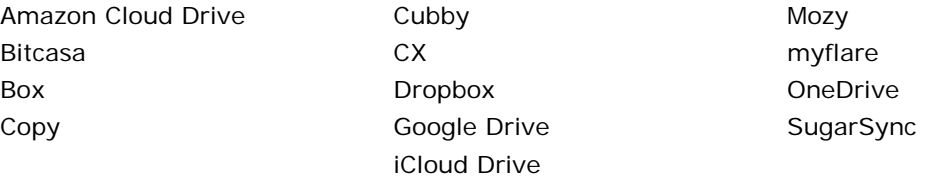

 *Refer to the Windows Applications Release Notes for information regarding changes or updates in application support.*

### <span id="page-14-0"></span>**Additional CounterACT Documentation**

For information about other CounterACT features and modules, refer to the following resources:

- **[Documentation Downloads](#page-14-1)**
- **[Documentation Portal](#page-14-2)**
- **[CounterACT Help Tools](#page-15-0)**

#### <span id="page-14-1"></span>**Documentation Downloads**

Documentation downloads can be accessed from one of two ForeScout portals, depending on which licensing mode your deployment is using.

- *Per-Appliance Licensing Mode* - [Product Updates Portal](#page-14-3)
- *Centralized Licensing Mode* - [Customer Portal](#page-14-4)
- *Software downloads are also available from these portals.*

To learn which licensing mode your deployment is using, see [Identifying Your](#page-15-1)  [Licensing Mode in the Console.](#page-15-1)

#### <span id="page-14-3"></span>**Product Updates Portal**

The Product Updates Portal provides links to CounterACT version releases, Base and Content Modules, and Extended Modules, as well as related documentation. The portal also provides a variety of additional documentation.

#### **To access the Product Updates Portal:**

- **1.** Go to [https://updates.forescout.com/support/index.php?url=counteract.](https://updates.forescout.com/support/index.php?url=counteract)
- **2.** Select the CounterACT version you want to discover.

#### <span id="page-14-4"></span>**Customer Portal**

The Downloads page on the ForeScout Customer Portal provides links to purchased CounterACT version releases, Base and Content Modules, and Extended Modules, as well as related documentation. Software and related documentation will only appear on the Downloads page if you have a license entitlement for the software. The Documentation page on the portal provides a variety of additional documentation.

#### **To access documentation on the ForeScout Customer Portal:**

- **1.** Go to [https://forescout.force.com/support/.](https://forescout.force.com/support/)
- **2.** Select **Downloads** or **Documentation**.

#### <span id="page-14-2"></span>**Documentation Portal**

The ForeScout Documentation Portal is a searchable, web-based library containing information about CounterACT tools, features, functionality and integrations.

**If your deployment is using Centralized Licensing Mode, you may not have** *credentials to access this portal.* 

#### **To access the Documentation Portal:**

- **1.** Go to [www.forescout.com/docportal.](http://www.forescout.com/docportal)
- **2.** Use your customer support credentials to log in.
- **3.** Select the CounterACT version you want to discover.

#### <span id="page-15-0"></span>**CounterACT Help Tools**

Access information directly from the CounterACT Console.

#### *Console Help Buttons*

Use context sensitive *Help* buttons to quickly access information about the tasks and topics you are working with.

#### *CounterACT Administration Guide*

Select **CounterACT Help** from the **Help** menu.

#### *Plugin Help Files*

- **1.** After the plugin is installed, select **Options** from the **Tools** menu and then select **Modules**.
- **2.** Select the plugin and then select **Help**.

#### *Documentation Portal*

Select **Documentation Portal** from the **Help** menu.

#### <span id="page-15-1"></span>*Identifying Your Licensing Mode in the Console*

If your Enterprise Manager has a *ForeScout CounterACT See* license listed in the Console, your deployment is operating in Centralized Licensing Mode. If not, your deployment is operating in Per-Appliance Licensing Mode.

Select **Options > Licenses** to see whether you have a *ForeScout CounterACT See* license listed in the table.

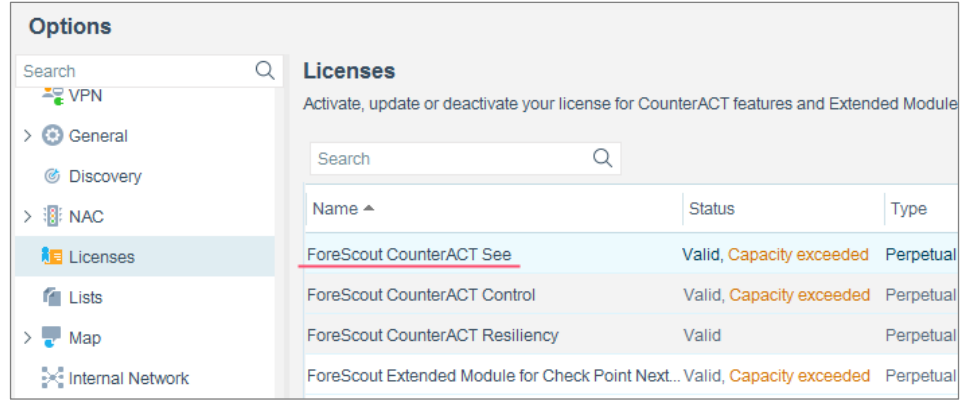

Contact your ForeScout representative if you have any questions about identifying your licensing mode.

### **Legal Notice**

© 2018 ForeScout Technologies, Inc. All rights reserved. ForeScout Technologies, Inc. is a Delaware corporation. A list of our trademarks and patents can be found at https://www.forescout.com/company/legal/intellectual-property-patents-trademarks. Other brands, products, or service names may be trademarks or service marks of their respective owners.

2018-04-10 09:21